# **МИНИСТЕРСТВО ПРОСВЕЩЕНИЯ РОССИЙСКОЙ ФЕДЕРАЦИИ Министерство образования Тверской области Управление образования администрации Кимрского муниципального округа МОУ "Неклюдовская СОШ им. В.А.Русакова "**

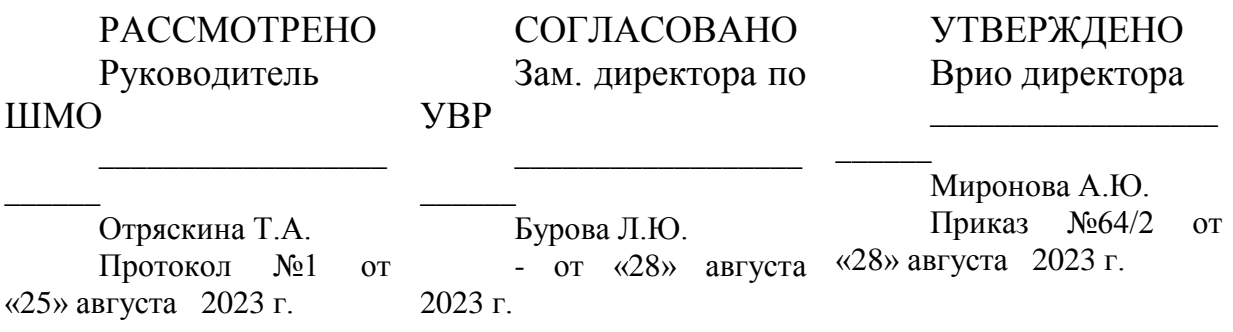

# **РАБОЧАЯ ПРОГРАММА**

**учебного курса «Чертежник»** для обучающихся 10-11 классов

#### **Пояснительная записка**

#### **Место курса в образовательном процессе.**

Признание того, что информатика — один из центральных компонентов общего образования, повышает её общеобразовательную роль в школьном образовании. Такое понимание места информатики в общеобразовательном процессе ориентирует школу не на выработку у школьников умения работать на компьютере, а на формирование новых способов мышления, понимания, рефлексии и деятельности. Известно, что мышление учащихся эффективно развивается в условиях самоорганизации и саморазвития личности. Выдвигая личностно- значимые цели и определяя пути их достижения, школьники без особых усилий преодолевают интеллектуальные трудности, демонстрируют «всплеск» мышления. Иными словами, учащиеся могут развиваться в процессе обучения, если оно личностно значимо.

Программа учебного курса «AutoCAD: черчение и моделирование» отвечает образовательным запросам учащихся и ориентирована на практические освоение технологии. Такое обучение затрагивает рефлексивно-личностную и рефлексивно-коммуникативную сферу школьников и способствует активному освоению основных понятий и принципов информатики.

Кроме того, что очень важно, активизация познавательного процесса позволяет учащимся более полно выражать свой творческий потенциал и реализовывать собственные идеи в изучаемой области знаний. Освоение обширного арсенала технических приѐмов AutoCAD открывает перед школьниками новый горизонт возможностей, позволяющий создавать оригинальные проекты в других образовательных областях, а также способствует развитию у них мотивации, направленной на более глубокое освоение компьютерных технологий.

#### **Концепция курса.**

Основа курса — практическая и продуктивная направленность занятий, способствующая обогащению эмоционального, интеллектуального, творческого опыта учащихся. Одна из целей обучения информатике заключается в предоставлении учащимся возможности личностного самоопределения и самореализации по отношению к стремительно развивающимся информационным технологиям и ресурсам. Достижение этой цели становится возможным при создании личностно значимой для учащихся образовательной продукции в рамках создания чертежей и моделей.

Настоящий курс преследует цель формирования у обучающихся как предметной компетентности в области технического проектирования и моделирования, с использованием информационных компьютерных технологий, так и ключевых (базовых) компетентностей (информационной, коммуникативной) для личностного развития и профессионального самоопределения.

Реализация творческих замыслов учащихся осуществляется поэтапно:

- на первом этапе изучается простейший инструментарий;
- на втором этапе разбираются способы рациональной организации деятельности;

 на третьем этапе учащимся предлагается самостоятельно определить способы и методы работы.

Освоение методов (приёмов) и способов работы с чертежами и моделями осуществляется в процессе разработки проектов на близкие учащимся темы. Такой подход гарантирует дальнюю мотивацию и высокую результативность обучения.

Общепедагогическая направленность занятий — гармонизация индивидуальных и социальных аспектов обучения по отношению к информационным технологиям. Умение создавать, преобразовывать и сохранять графическую информацию, в том числе и трёхмерные модели — необходимое условие подготовки современных школьников.

Особая роль отводится широко представленной в учебном курсе системе рефлексивных за<del>даниий подосвоение нрефлекси</del>и направлено на осознание учащимися того важного обстоятельное общеобразовательное учреждение<br>Обстоятельное общеобразовательное учреждение дара пабатываемыми ими <sub>0978548</sub>9268352328434273158982353528235352 основополагающий продажный провессий продукт — освоенный инструментарий. Именно этот **МУНИЦИПАЛЬНОЕ ОБЩЕОБРАЗОВАТЕЛЬНОЕ УЧРЕЖДЕНИЕ "НЕКЛЮДОВСКАЯ СРЕДНЯЯ ОБЩЕОБРАЗОВАТЕЛЬНАЯ ШКОЛА ИМЕНИ ГЕРОЯ СОВЕТСКОГО СОЮЗА ВАСИЛИЯ АЛЕКСАНДРОВИЧА РУСАКОВА",**  Миронова Анна Юрьевна, ВРЕМЕННО ИСПОЛНЯЮЩИЙ ОБЯЗАННОСТИ ДИРЕКТОРА **19.11.23** 17:58 (MSK) Сертификат 0978**54<u>HEFCD65E25EB782</u>7315E1BCA40A8938472** Действует с 13.06.23 по 05.09.24

образовательный продукт станет базой для творческого самовыражения учащихся в форме чертежей и 3М-моделей.

## **Цели изучения курса.**

Основными целями курса являются:

 понять общие принципы работы с приложениями систем автоматизированного проектирования;

 овладеть системой базовых знаний теоретических основ современного черчения и моделирования;

знать методы и средства обработки и хранения векторной графики;

 научиться эффективно использовать соответствующие аппаратное и программное обеспечения компьютера;

 приобрести навыки работы с приложениями, предназначенными для проектирования.

#### **Задачи курса**.

Основными задачами курса являются:

 познакомить с основными понятиями систем автоматизированного проектирования и профессиональной деятельностью инженеров-проектировщиковдизайнеров;

 сформировать практические навыки работы с современными графическими программными средствами;

 обучить выработке мотивированного решения на постановку задачи проектирования, еѐ творческого осмысления и выбор оптимального алгоритма действий;

 овладеть навыками индивидуальной деятельности в разработке и реализации проектов моделей объектов;

 изучить возможности использования пакета AutoCAD длясоздания и обработки чертежей и 3М-моделей;

освоить технологии трёхмерного моделирования;

изучить возможности частичной автоматизации работы.

Для расширения знаний учащихся в области финансовой грамотности в отдельные темы данной программы вводятся информационные блоки основ финансового образования. Целью реализации курса «Основы финансовой грамотности» является формирование базовых навыков финансовой грамотности и принятия финансовых решений в области управления личными финансами учащихся средней общеобразовательной школы.

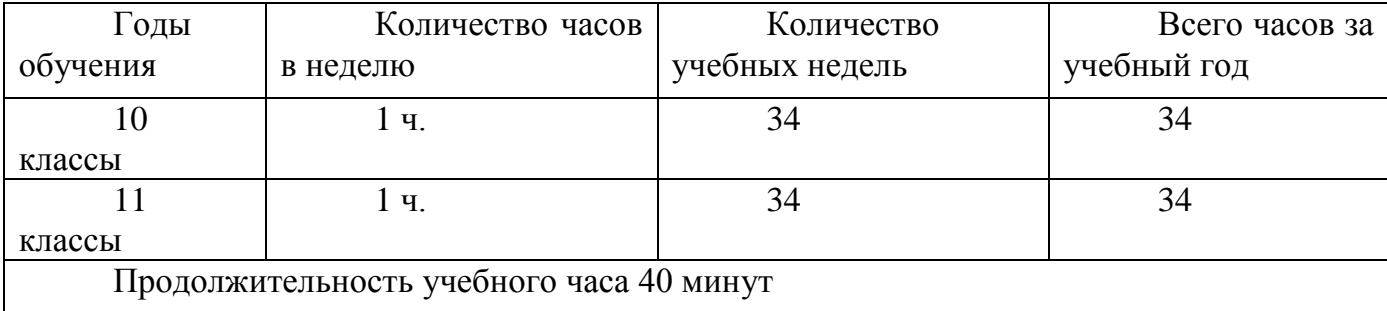

## **I. Содержание учебного предмета, курса**

#### **Введение.**

Документнодние возможности, область применения системы AutoCAD. .<br>**муниципруктор рацеура без Анто Сеупреждение**ние и моделировани@». сертификат Мироно**ва Анна Юрьевна, ВРЕМЕННА И СО НА ЧИЙ ОБАЗАННОСТИ "НЕКЛЮДОВСКАЯ СРЕДНЯЯ ОБЩЕОБРАЗОВАТЕЛЬНАЯ ШКОЛА ИМЕНИ ГЕРОЯ СОВЕТСКОГО СОЮЗА ВАСИЛИЯ АЛЕКСАНДРОВИЧА РУСАКОВА",**  ДИРЕКТОРА

# **Тема 1.1. Начальные понятия системы AutoCAD.**

## **Учащиеся должны знать / понимать:**

- интерфейс программы AutoCAD;
- основныепанели (Draw, Standard, Properties, Modify), строкуменю;
- инструмент рисования Line;
- назначение «ручек»;
- назначение и основные виды объектных привязок;
- способы выделения объектов;
- способы удаления объектов;
- понятия «команда», «параметры команды».

#### **Учащиеся должны уметь:**

- строить отрезки с использованием объектных привязок;
- изменять масштаб просмотра чертежа;
- выбирать параметры команды в контекстном меню графической зоны;
- настраивать объектные привязки;
- выделять объекты одиночным выбором, секущей или охватывающей рамкой;
- изменять цвет линии;
- копировать объекты;

 настраивать цвет графической зоны, отображение пиктограммы системы координат.

Инструмент Line. Масштаб просмотра чертежа. Ручки. Использование ручек для изменения расположения линии. Выделение объектов чертежа. Удаление объектов. Объектные привязки. Изменение цвета линии. Копирование объектов — одиночное и множественное. Команда, параметры команды. Настройка графической зоны.

**Практическое занятие:** построение простого чертежа. Выполнить урок 1 «Звездное небо, или Объектные привязки».

#### **Тема 1.2. Использование системы координат при черчении.**

#### **Учащиеся должны знать / понимать:**

- декартову систему координат;
- полярную систему координат;
- отслеживание опорных углов;
- режимы ORTHO, OSNAP;
- возможности экранного меню;
- понятие толщины линии;
- способы редактирования с предвыделением и с поствыделением.

#### **Учащиеся должны уметь:**

- определять координаты указателя в графической зоне;
- строить линии по заданным координатам декартовым или полярным;
- измерять линейные и угловые размеры;

#### пользоваться опорными углами при построениях; ДОКУМЕНТ ПОДПИ

НАСТРАН ПОДПЛЕННОЕ ОПОРНОДНОЕ О<br>МУНИЦИПАЛЬНОЕ ОБЩЕОВРАЗОВА<del>РГЛ</del>ОРДОЕ У<del>ФРА</del>ДЕНИЕ "НЕКЛЮДОВСКАЯ СРЕДНЯЯ ОБЩЕОБРАЗОВАТЕЛЬНАЯ ШКОЛА ИМЕНИ<br>ГЕРОЯ CORETCKOFB <del>COMPA</del>R RA<del>GITING & AFRICAN MOGRINU</del>A PVOAKIRA" Миронова Анна Юр<del>юена ВРЕМЕННО ИСПОЛНЯЮЩИЙ ОБЯЗАННУЮ</del> ПОЛИЛИНИЮ; **ГЕРОЯ СОВЕТСКОГО СОЮЗА ВАСИЛИЯ АЛЕКСАНДРОВИЧА РУСАКОВА",**  ДИРЕКТОРА

**19.11.23** 17:58 (MSK) Сертификат

- пользоваться экранным или контекстным меню для выбора параметров команды;
- изменять толщину линии;
- поворачивать объекты на заданный угол.

Декартовы координаты. Полярные координаты. Простановка размеров. Режим отслеживания опорных углов. Инструмент Polyline. Редактирование полилинии. Экранное меню. Инструмент Rotate.

**Практическое занятие:** построение чертежа с использованием режимов ORTHO, OSNAP, комбинированного ввода координат. Выполнить урок 2 «Нарисуем паутинку, или Работа с координатами».

## **Тема 1.3. Основной инструментарий.**

#### **Учащиеся должны знать / понимать:**

- что такое относительные координаты;
- что такое режим отслеживания;
- для чего применяются симметричные фигуры;
- штриховку.

#### **Учащиеся должны уметь:**

- строить линии, задавая относительные декартовы или полярные координаты;
- применять объектную трассировку;
- использовать инструмент Mirror для создания симметричныхфигур;
- наносить штриховку, изменять её наклон и масштаб.

Относительные декартовы координаты. Относительные полярные координаты. Объектная трассировка. Инструмент Mirror. Нанесение штриховки. Редактирование штриховки.

**Практическое занятие:** построение чертежа с использованием относительных координат, трассировки, зеркального отражения. Выполнить урок 3 «Весёлый клоун, или Относительные координаты.

#### **Тема 1.4. Редактирование.**

#### **Учащиеся должны знать / понимать:**

- понятие «режущая кромка»;
- понятие «градиент»;
- способы построения дуг;
- для чего нужны слои;
- типы линий, загрузку типов линий в чертёж.

#### **Учащиеся должны уметь:**

- строить полилинию, состоящую из прямолинейных и дуговых сегментов;
- строить окружности;
- выполнять удаление частей линии инструментом Trim;
- строить дуги;
- наносить градиентную штриховку;

документ подпирен полна в не в сложном для структурирования и управления чертежом. героя советского союза василия длександровича русакова",<br>мировое для политика при для при для при составлять политинии. Построение "бкружности. "Ростроение ду<del>рия</del> Минструмент Trim. Градиентная штриховка. Слои. **МУНИЦИПАЛЬНОЕ ОБЩЕОБРАЗОВАТЕЛЬНОЕ УЧРЕЖДЕНИЕ 19.11.23** 17:58 (MSK) Сертификат **"НЕКЛЮДОВСКАЯ СРЕДНЯЯ ОБЩЕОБРАЗОВАТЕЛЬНАЯ ШКОЛА ИМЕНИ**  Миронова Анна Юрьевна, ВРЕМЕННО ИСПОЛНЯЮЩИЙ ОБЯЗАННОСТИ -<br>Сертификат<br>0978544EFCD65E25EB7827315E1BCA40A8938472 Действует с 13.06.23 по 05.09.24

**Практическое занятие:** создание многослойного чертежа с применением полилинии, окружностей, дуг, штриховки. Выполнить урок 4 «Эх, прокачу! или Команда Trim».

## **Тема 1.5. Массивы.**

## **Учащиеся должны знать / понимать:**

- понятие кругового и прямоугольного массива;
- что такое правильные многоугольники;
- что такое вписанные, описанные многоугольники.

## **Учащиеся должны уметь:**

 строить правильные многоугольники по заданному радиусу описанной либо вписанной окружности, либо по длине стороны;

- строить круговые массивы;
- строить прямоугольные массивы.

Инструмент Polygon. Способы построения правильных многоугольников. Круговой массив. Прямоугольный массив.

**Практическое занятие:** создание «паркетов» из правильных многоугольников с применением круговых и прямоугольных массивов. Выполнить урок 5 «Складываем паркет, или Массивы».

## **Тема 1.6. Блоки.**

## **Учащиеся должны знать / понимать:**

- понятие фаски, сопряжения;
- создание подобных фигур (смещение);
- способы рисования эллипса;
- понятие блока;
- способы вставки блока;
- преимущества блоков;
- способы распределения блока вдоль траектории.

#### **Учащиеся должны уметь:**

- создавать фаски и сопряжения;
- использовать команду Offset:
- создавать блок;
- вставлять блок с изменением масштабов вдоль осей;
- рисовать эллипсы;

 распределять блок вдоль траектории с указанием количествалибо расстояния между блоками.

Инструмент Fillet. Инструмент Chamfer. Команда Offset. Создание блока. Вставка блока. Рисование эллипса. Команды Divide и Measure.

**Практическое занятие:** создание чертежа с использованием блоков. Выполнить урок 6 «Подвески для королевы, или Блок».

## **Контрольная работа №1.**

## **Учащиеся должны знать / понимать:**

- последовательность действий при разработке плана здания;
- использование слоев при разработке плана этажа;
- правила расстановки осей;
- использование блоков при разработке планов;
- правила расстановки размерных цепочек.

## **Учащиеся должны уметь:**

- задать осевую сетку;
- вычерчивать основные элементы плана этажа;
- расставить оконные и дверные проемы;
- расставить размерные цепочки;
- размещать мебель и оборудование.

**Практическое занятие:** создание план этажа жилого дома с применением полученных знаний.

# **Тема 2.2. Разработка фасада здания.**

## **Учащиеся должны знать / понимать:**

- последовательность действий при разработке фасада;
- вычерчивать основные элементы фасада;
- правила расстановки высотных отметок;
- оформление чертежа с помощью элементов экстерьера.

## **Учащиеся должны уметь:**

- чертить основные элементы фасада;
- расставлять высотные отметки;
- оформлять чертеж с помощью элементов экстерьера.

**Практическое занятие:**вычертитьфасад жилого дома, на основе имеющихся планов, с применением полученных знаний.

# **Тема 2.3. Построение разреза здания.**

## **Учащиеся должны знать / понимать:**

- последовательность действий при построении разреза здания;
- правила построения разреза.

## **Учащиеся должны уметь:**

- вычерчивать разрез здания;
- расставлять высотные отметки;

**Практическое занятие:** построить разрез жилого дома, на основе имеющихся планов и фасадов, с применением полученных знаний.

# **Тема 2.4. Оформление чертежей.**

докуме**ул ганциеся это наткей подписьм** / понимать: МУНИЦИПАЛЬНОЕ ОБЩЕОБРАЗОВАТЕЛЬНОЕ УЧРЕЖДЕНИЕ<br>"НЕКЛЮДОВСКАЯ РА<del>ЕДИЛЯ</del> ОВЩЕОВАЛЗОВИТЕЛЬНОЙ ИЗ **ГЕРОЯ СОВЕТСКОГО СОЮЗА ВАСИЛИЯ АЛЕКСАНДРОВИЧА РУСАКОВА",<br>Миронова Анна ЮОЗОЮ РИЕЧЕННО ЯСПОЛНИЮЩИЛ ОБЯЗАННОСТИ, "НЕКЛЮДОВСКАЯ СРЕДНЯЯ ОБЩЕОБРАЗОВАТЕЛЬНАЯ ШКОЛА ИМЕНИ**  Миронова Анна Юрьевна, ВРЕМЕННО ИСПОЛНЯЮЩИЙ ОБЯЗАННОСТИ ДИРЕКТОРА

**19.11.23** 17:58 (MSK) Сертификат

- работа в пространстве List (пространство листа);
- оформление штампа;
- настройка параметров листа;

#### **Учащиеся должны уметь:**

- правильно оформить чертеж;
- перенести свои чертежи в пространство List:
- настроить параметры листа.

**Практическое занятие:**перенести чертежи в пространство List, оформить чертежи, задать необходимые параметры и вывести полученный проект на печать.

## **II. Планируемые результаты изучения учебного предмета**

## **Методы обучения.**

Основная методическая установка курса — обучение учащегося навыкам самостоятельной индивидуальной работы.

Индивидуальное освоение ключевых способов деятельности происходит на основе системы заданий и алгоритмических предписаний, изложенных в упражнениях интерактивного электронного учебника.

Отбор методов обучения обусловлен необходимостью формирования информационной компетентности учащихся. Решение этой задачи обеспечено наличием в программе следующих элементов указанных компетенций:

 социально-практическая значимость компетенции (для чего необходимо уметь создавать и обрабатывать чертежи и модели);

 личностная значимость компетенции (зачем ученику необходимо быть компетентным в области автоматизированного проектирования);

 перечень реальных объектов действительности, относящихся к данным компетенциям (чертѐж, модель, компьютер, компьютерное приложение и др.);

- знания, умения и навыки, относящиеся к этим объектам;
- способы деятельности по отношению к изучаемым объектам;

 минимально необходимый опыт деятельности учащегося в сфере указанных компетенций;

 индикаторы — учебные и контрольно-оценочные задания по определению компетентности учащегося.

#### **Формы организации учебных занятий.**

Основной тип занятий — практикум. Большинство заданий курса выполняется с помощью персонального компьютера и необходимых программных средств.

Каждая тема курса начинается с постановки задачи — характеристики образовательного продукта, который предстоит создать учащимся. Далее даются задания разного уровня сложности для самостоятельного выполнения, направленные на формирование умений, необходимых для выполнения технических задач на соответствующем минимальном уровне планируемого результата обучения. Тренинг завершается переходом на новый уровень обучения — выполнение учащимися комплексной творческой работы по созданию определенного продукта.

В ходе обучения проводятся тестовые испытания для определения глубины знаний. Контрольные замеры обеспечивают эффективную обратную связь, позволяющую обучающим и обуунающимся корректировать собственную деятельность.

муниципловенное повторное повторе собствует более целосяному осмыслению изученного материала, поскольку целенаправленное обращение к изученным ранее темам позволяет **"НЕКЛЮДОВСКАЯ СРЕДНЯЯ ОБЩЕОБРАЗОВАТЕЛЬНАЯ ШКОЛА ИМЕНИ**  учащимся Анна Юрьевна, временно исполняющий обязанности<br>Учащим в астраивать новые понятия в систему уже освоенных знаний. ГЕРОЯ СОВЕТСКОГО СОЮЗА ВАСИЛИЯ ХЛЕКСАНДРОВИЧА РУСАКОВАЧ, ДИРЕКТОРА 0978544EFCD65E25EB7827315E1BCA40A8938472 Действует с 13.06.23 по 05.09.24

Индивидуальная учебная деятельность сочетается с проектными формами работы по созданию чертежей и моделей.

## **Планируемые результаты курса.**

В рамках учебного курса «AutoCAD: черчение и моделирование» учащиеся овладевают следующими знаниями, умениями и способами деятельности:

имеют представление о задачах и основных этапах проектирования;

знают принципы автоматизированного проектирования;

 умеют работать с инструментарием, позволяющим создавать простейшие графические примитивы (отрезки, полилинии, окружности, прямоугольники, многоугольники);

 уверенно оперируют инструментами редактирования построенных примитивов, что позволяет создавать на их основе сложные фигуры и модели;

 имеют представление об основных принципах моделирования трѐхмерных объектов;

- умеют составить алгоритм (алгоритмы) создания сложной модели;
- могут из множества алгоритмов выбрать оптимальный;

 овладевают процедурой самооценки знаний и деятельности и корректируют дальнейшую деятельность по обработке электронных чертежей.

## **Способы оценивания уровня достижений учащихся.**

Предметом диагностики и контроля в курсе «AutoCAD: черчение и моделирование» являются внешние образовательные продукты учащихся (созданные чертежи, модели, презентации и др.), а также их внутренние личностные качества (освоенные способы деятельности, знания, умения), которые относятся к целям и задачам курса.

Качество внешней образовательной продукции желательно оценивать по следующим параметрам:

- по количеству творческих элементов, использованных присоздании документа;
- по степени оригинальности приѐмов, применѐнных для создания документа;
- по относительной новизне способов, использованных при создании модели;
- по ѐмкости и лаконичности созданного продукта;
- по практической пользе чертежа и удобству его использования.

Оценка внутреннего образовательного продукта связана с направленностью сознания учащегося на собственную деятельность, на абстракцию и обобщение осуществляемых действий, иными словами: здесь должна иметь место рефлексивная саморегуляция.

Проверка достигаемых школьниками результатов производится в следующих формах:

 текущий рефлексивный самоанализ, контроль и самооценка учащимися выполняемых заданий;

 текущая диагностика и оценка учителем деятельности школьников в виде 2 контрольных работ по следующим темам: «Создание и редактирование плоских чертежей»; «Создание и редактирование трѐхмерных моделей».

Итоговый контроль проводится в конце курса. Он организуется в форме экзамена защита итогового проекта.

## **Состав учебно-методического комплекта.**

В качестве источников информации для освоения материала курса рекомендуется использовать справочники, дополнительную литературу с описанием новых программных средств.

Курс, имея собственную доминантную направленность, предполагает интеграцию с дружимни поднебными онно едметами. Информационная составляющая этих предметов может использовать предл<del>агает процессия в процессия</del> создания чертежей и 3М-моделей. **"НЕКЛЮДОВСКАЯ СРЕДНЯЯ ОБЩЕОБРАЗОВАТЕЛЬНАЯ ШКОЛА ИМЕНИ ГЕРОЯ СОВЕТСКОГО СОЮЗА ВАСИЛИЯ АЛЕКСАНДРОВИЧА РУСАКОВА",**  Миронова Анна Юрьевна, ВРЕМЕННО ИСПОЛНЯЮЩИЙ ОБЯЗАННОСТИ ДИРЕКТОРА **19.11.23** 17:58 (MSK) Сертификат 0978544EFCD65E25EB7827315E1BCA40A8938472 Действует с 13.06.23 по 05.09.24

# **Аппаратное обеспечение:**

- 1. PC-совместимый компьютер.
- 2.

# **Программное обеспечение:**

- 1. Операционная система: Windows 10 (или выше).
- 2. Пакет AutoCAD 2010 или выше.

## **III. Календарно-тематическое планирование 10 класс**

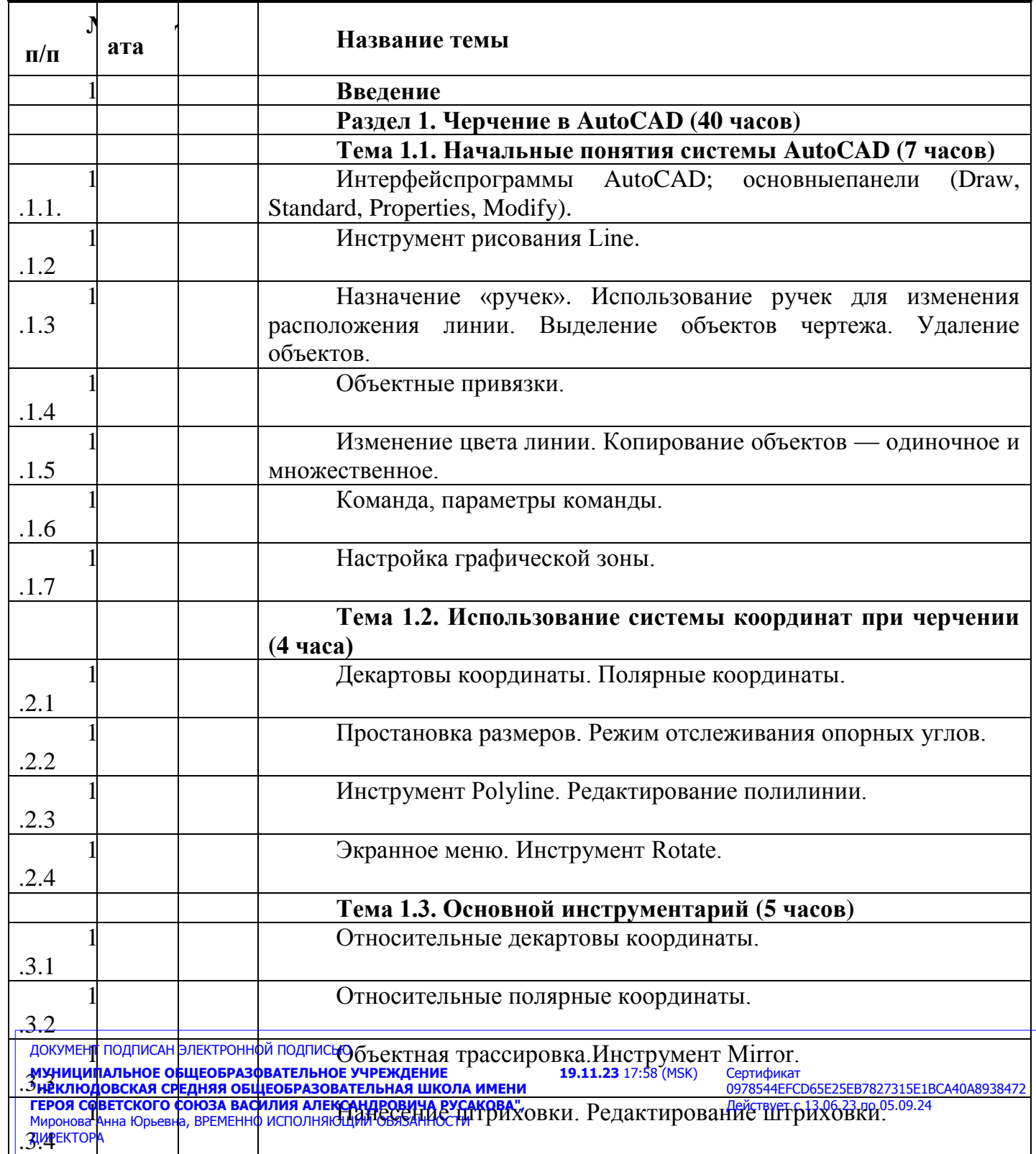

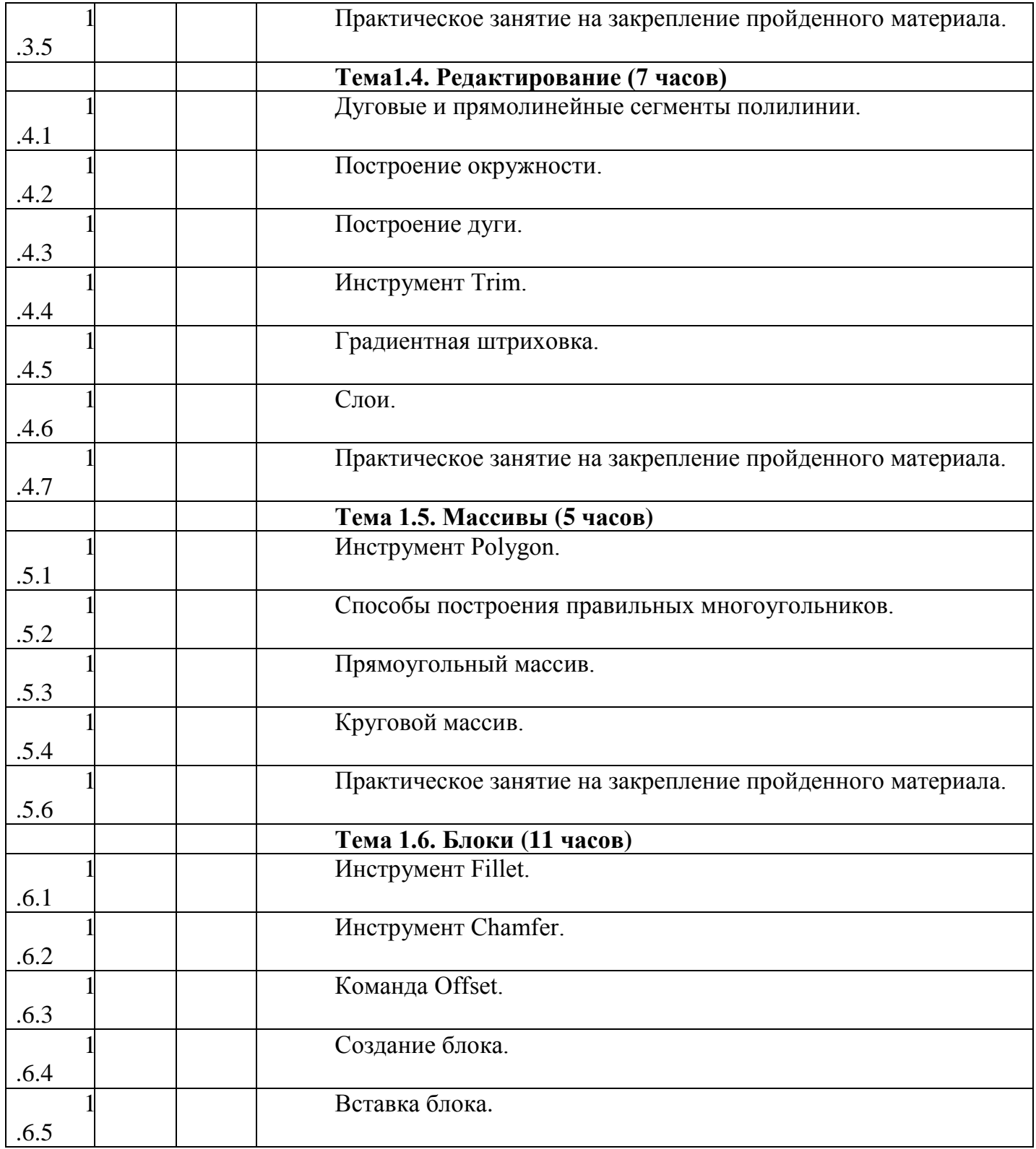

ДОКУМЕНТ ПОДПИСАН ЭЛЕКТРОННОЙ ПОДПИСЬЮ

**МУНИЦИПАЛЬНОЕ ОБЩЕОБРАЗОВАТЕЛЬНОЕ УЧРЕЖДЕНИЕ "НЕКЛЮДОВСКАЯ СРЕДНЯЯ ОБЩЕОБРАЗОВАТЕЛЬНАЯ ШКОЛА ИМЕНИ ГЕРОЯ СОВЕТСКОГО СОЮЗА ВАСИЛИЯ АЛЕКСАНДРОВИЧА РУСАКОВА",**  Миронова Анна Юрьевна, ВРЕМЕННО ИСПОЛНЯЮЩИЙ ОБЯЗАННОСТИ ДИРЕКТОРА

**19.11.23** 17:58 (MSK)

Сертификат<br>0978544EFCD65E25EB7827315E1BCA40A8938472 Действует с 13.06.23 по 05.09.24

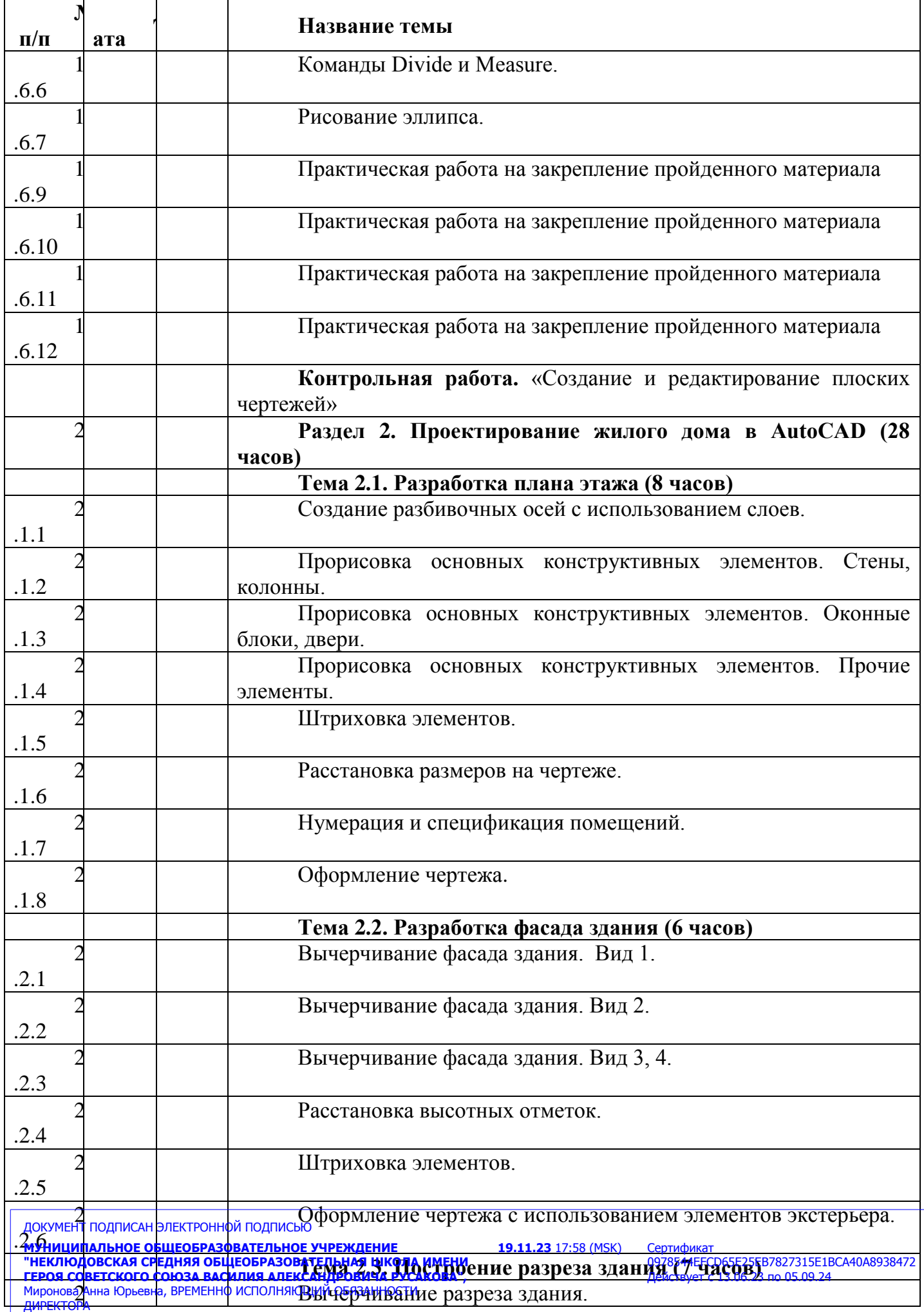

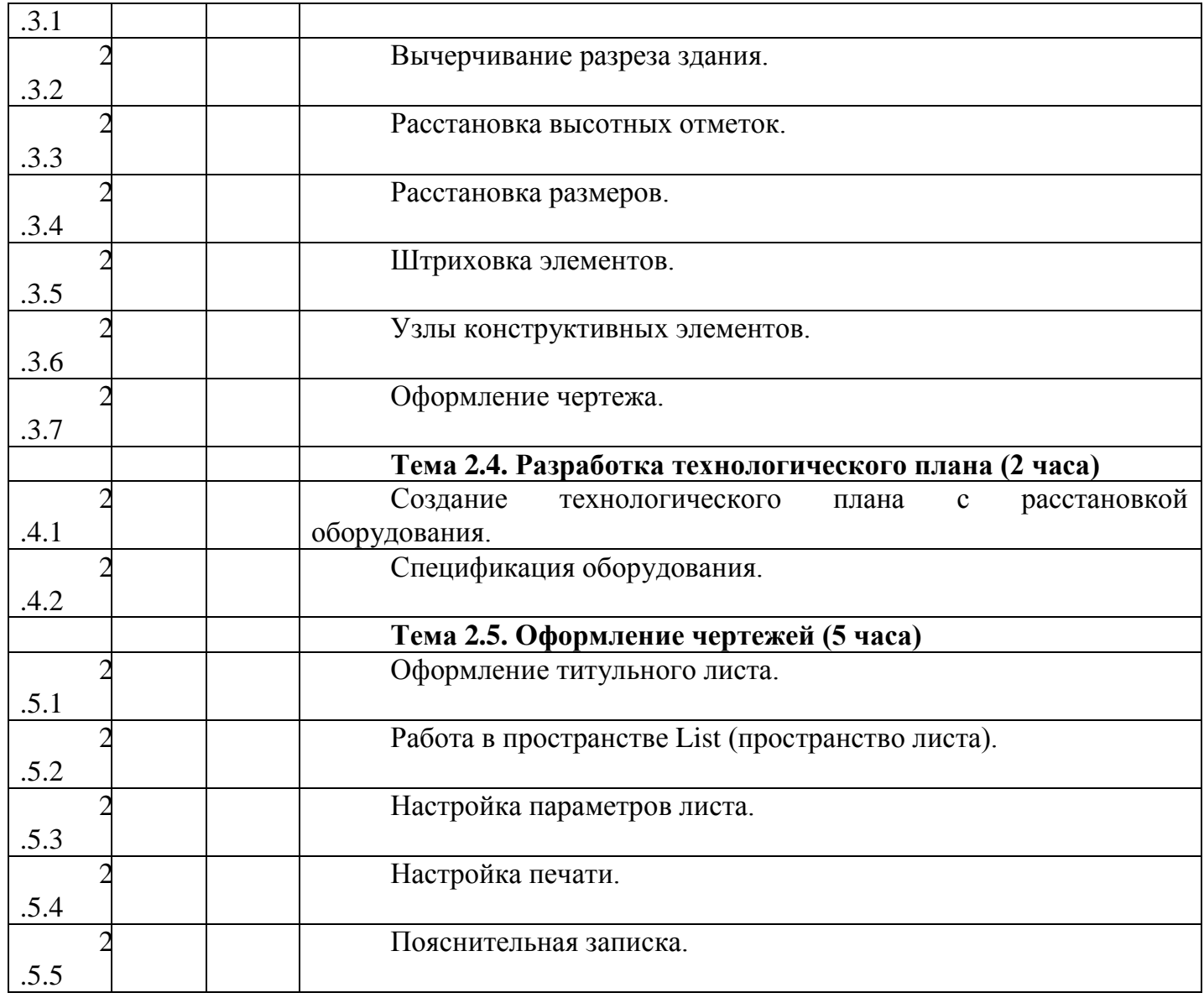

ДОКУМЕНТ ПОДПИСАН ЭЛЕКТРОННОЙ ПОДПИСЬЮ

**МУНИЦИПАЛЬНОЕ ОБЩЕОБРАЗОВАТЕЛЬНОЕ УЧРЕЖДЕНИЕ "НЕКЛЮДОВСКАЯ СРЕДНЯЯ ОБЩЕОБРАЗОВАТЕЛЬНАЯ ШКОЛА ИМЕНИ ГЕРОЯ СОВЕТСКОГО СОЮЗА ВАСИЛИЯ АЛЕКСАНДРОВИЧА РУСАКОВА",**  Миронова Анна Юрьевна, ВРЕМЕННО ИСПОЛНЯЮЩИЙ ОБЯЗАННОСТИ ДИРЕКТОРА

**19.11.23** 17:58 (MSK)

Сертификат<br>0978544EFCD65E25EB7827315E1BCA40A8938472 Действует с 13.06.23 по 05.09.24